## **Webinar: Dokumentieren & visualisieren Sie Ihre Netzwerkstrukturen**

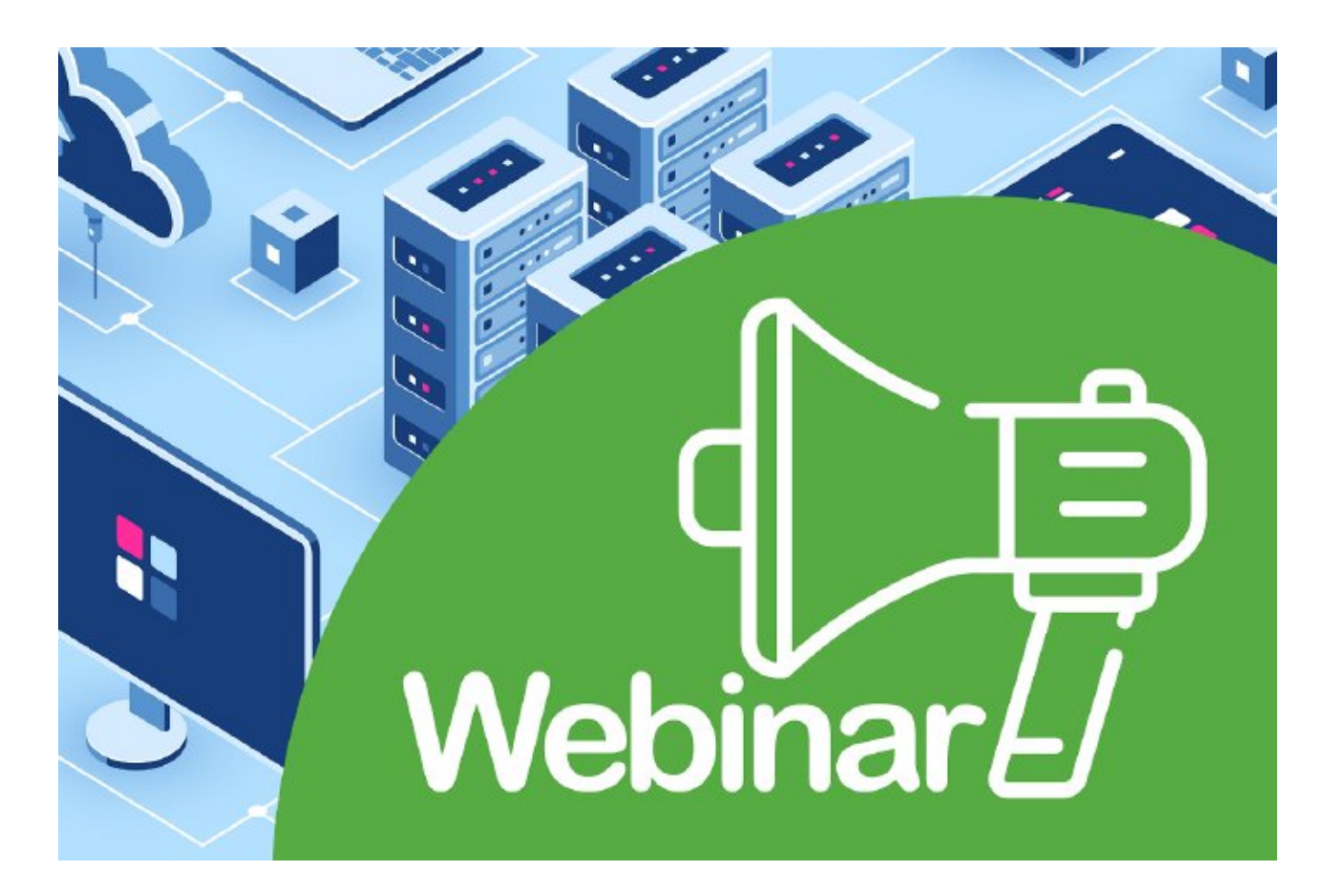

**(Nürnberg 06.03.23)**

**Verlieren Sie keine Zeit mehr im IT-Labyrinth! Dokumentieren und visualisieren Sie Ihre Netzwerkstrukturen mit Asset.Desk in nur einer Stunde**

Kennen Sie schon die IT-Dokumentarfunktion von **[Asset.Desk](https://www.fair-computer.de/produkte/assetdesk/)?** Nein? Kein Problem! In diesem Webinar zeigen wir Ihnen, wie Sie mit Asset.Desk ganz einfach und übersichtlich Diagramme für Ihre Netzwerkstrukturen erstellen können.

Denn Asset.Desk ist nicht nur ein umfassendes Tool für das IT-Asset-Management, mit dem Sie Ihre Assets umfassend verwalten können, sondern Sie können auch Ihre IT-Infrastruktur mühelos und vollständig dokumentieren.

Tschüss manuelle, zeitaufwändige und fehleranfällige Dokumentation!

Im Webinar wird das Modul Visual Network von Asset.Desk vorgestellt, mit dem man u.a. einen Topologie-Plan seiner gescannten Objekte schnell und einfach per Knopfdruck visualisieren kann.

Sie erfahren, wie Sie Topologie-Pläne für das gesamte Netzwerk oder für Bereiche wie z.B. Gebäude oder Räume erstellen können. Innerhalb des Topologie-Plans können Geräte automatisch nach Bereichen angeordnet werden, sodass Sie mit einem Blick sehen, in welchem Raum sich welche Geräte befinden und wie die Infrastruktur im Unternehmen in Verbindung steht.

Visualisierungsoptionen des Netzwerkdiagramms – Klassisches Visual Network und virtuelle Serverpläne

Wir zeigen Ihnen, wie Visual Network nicht nur Topologie-Pläne, sondern auch automatisch Netzwerkpläne und "Virtuelle Server"-Pläne generiert.

Netzwerkpläne dokumentieren, wie die Geräte integriert, verbunden und wie zugänglich sie in Netzwerken und Sub-Netzwerken sind, und "Virtuelle Server" Pläne zeigen in dem Diagramm, welche virtuellen Maschinen von welchem Host System betrieben werden.

Details, Details, Details! Individualisierte Topologie-Pläne mit wichtigen Geräte-Informationen

Sie lernen, wie einfach es ist, wichtige Informationen zu Ihren Geräten direkt in die Topologie-Zeichnung einzufügen. Dazu gehören beispielsweise Port-Nummern, Dosen-Nummern und Bandbreiten. Das Programm überwacht zudem automatisch die maximale Anzahl von Ports für einen Switch. Mit diesen Funktionen können Sie Ihre Netzwerk-Diagramme schnell und übersichtlich gestalten und haben alle wichtigen Informationen direkt im Blick.

Grafische Darstellungen sind ein Muss in der IT, aber wer hat schon gerne Software-Installationen und komplexe Konvertierungsprozesse?

Mit unserer Lösung können Sie sich das alles sparen und Ihre Diagramme in einer Vielzahl von Formaten exportieren, ohne dass Visio auf Ihrem Computer installiert sein muss. Im Webinar zeigen wir Ihnen, wie es am einfachsten funktioniert – Egal ob JPG oder PDF.

Und Dank aussagekräftiger Berichte erkennen Sie sofort, welche Geräte bspw. mit welchem Switch-Port und konfigurierten VLAN verbunden sind.

Geräte per Drag-and-drop in die Grafik ziehen

Können Sie sich vorstellen, wie einfach es sein könnte, die Verbindungen Ihrer Geräte direkt im Diagramm zu definieren? Kein mühsames Hin- und Herspringen zwischen verschiedenen Ansichten mehr – Sie ziehen einfach andere Geräte per Drag-and-drop aus dem Geräte-Baum in die grafische Darstellung.

Wir zeigen es Ihnen!

>> FCS Fair Computer Systems >> Asset.Desk

 $\overline{a}$ 

Detaillierte Informationen erhalten Sie auf der FCS-Webseite, auf der Sie sich ebenso direkt anmelden können. >> Anmeldung

**Haben Sie Fragen zu der Veranstaltung?** Schreiben Sie einfach eine E-Mail an die Veranstalter.

**Sie haben keine Zeit, aber großes Interesse an den beschriebenen Inhalten?** Alle registrierten Teilnehmer erhalten im Anschluss an die Veranstaltung einen Link zur Aufzeichnung des Events.

**Beginn:** Donnerstag, 23. März 2023, 10:15 Uhr **Ende:** Donnerstag, 23. März 2023, 11:00 Uhr **Veranstaltungsort:** Online **Website & Anmeldung:** Email s.schiwek@fair-computer.de

https://www.fair-computer.de/webinar-dokumentieren-und-visualisieren-sie-ihre-netzwerkstrukturen-mit-asset-des k/